## IBM Business Process Manager Advanced **Verze 8.0**

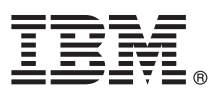

# **Stručná úvodní příručka**

### **Začínáme s instalací a konfigurací produktu IBM Business Process Manager Advanced**

**Národní jazyková verze:** Chcete-li stručnou úvodní příručku získat v jiném jazyce, použijte soubory PDF z disku CD se stručnou úvodní příručkou.

#### **Přehled produktu**

Produkt IBM® Business Process Manager je komplexní, snadno použitelná platforma řízení BPM, která pomáhá viditelně řídit obchodní procesy. Obsahuje nástroje a běhová prostředí pomáhající vlastníkům a obchodním uživatelům navrhovat, spouštět, monitorovat a optimalizovat procesy, a tak přímo vylepšovat vlastní obchodní procesy.

#### **1 Krok 1: Přístup k softwaru a dokumentaci**

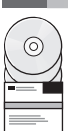

Pokud jste produkt stáhli v rámci programu Passport Advantage, postupujte podle pokynů v dokumentu ke stažení: <http://www.ibm.com/support/docview.wss?uid=swg24031879>

Tato nabídka produktů obsahuje následující komponenty:

- v Disk Quick Start CD.
- v Produkt IBM Business Process Manager Advanced 8.0 zahrnující produkty IBM Installation Manager 1.5.2, IBM WebSphere Application Server 8.0.0.3 a IBM DB2 Express Edition 9.7 FP4 (pouze Microsoft Windows a Linux Intel).
- v Doplňky produktu IBM WebSphere Application Server Network Deployment 8.0 včetně komponent IBM HTTP Server, IBM DMZ Secure Proxy Server a IBM WebSphere Edge.
- v Produkt IBM DB2 Enterprise Server Edition verze 9.7.
- Produkt IBM Tivoli Directory Server verze 6.3.
- v Produkt IBM Rational Application Developer for WebSphere Software 8.0.3.

Některé z těchto komponent jsou volitelné. Úplný seznam komponent poskytovaných pro vaši platformu viz informace o balíku produktů v Informačním centru pro produkt IBM Business Process Manager na adrese [http://pic.dhe.ibm.com/](http://pic.dhe.ibm.com/infocenter/dmndhelp/v8r0mx/index.jsp) [infocenter/dmndhelp/v8r0mx/index.jsp.](http://pic.dhe.ibm.com/infocenter/dmndhelp/v8r0mx/index.jsp)

Úplnou dokumentaci včetně pokynů k instalaci najdete v knihovně produktu IBM Business Process Manager na adrese [http://www.ibm.com/software/integration/business-process-manager/library/documentation.](http://www.ibm.com/software/integration/business-process-manager/library/documentation)

#### **2 Krok 2: Vyhodnocení hardwarové a systémové konfigurace**

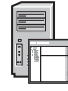

Produkt IBM Business Process Manager lze používat v mnoha různých konfiguracích. Další informace viz téma *Plánování pro IBM Business Process Manager* v Informačním centru. Zkontrolujte licenci na produkt a ujistěte se, zda máte nezbytnou autorizaci na podporu vaší topologie a zda rozumíte omezením použití všech softwarových komponent produktu.

Systémové požadavky viz [http://www.ibm.com/support/docview.wss?uid=swg27023005.](http://www.ibm.com/support/docview.wss?uid=swg27023005)

#### **3 Krok 3: Instalace produktu IBM Business Process Manager Advanced**

Chcete-li vytvořit samostatný profil serveru Process Center nebo profil serveru Process Server s použitím databáze DB2 Express, postupujte v případě typické instalace takto:

- 1. Spusťte soubor příručního panelu z média DVD nebo z umístění, do kterého jste extrahovali elektronický obraz. Z příručního panelu vyberte volbu **pomocí typického instalačního programu**.
- 2. Vyberte, zda **instalovat komponentu Process Center** nebo **instalovat server Process Server**, a potom klepněte na tlačítko **Další**.
- 3. Ověřte informace na dalším panelu včetně umístění instalace a klepněte na tlačítko **Další**.
- 4. Zvolte instalaci vložené databáze DB2 Express. Pokud již máte nainstalovánu databázi DB2, budete vyzváni k instalaci produktu s použitím existující databáze. Klepněte na tlačítko **Další**.
- 5. Přečtěte si licenční smlouvu, přijměte ji a klepnutím na volbu **Instalovat software** zahajte instalaci. Zatímco se software instaluje, můžete si nechat zobrazit informace o instalaci, jež lze také vytisknout.
- 6. Po dokončení instalace otevřete konzolu První kroky.

Pro účely komplexních instalací vyberte na příručním panelu volbu **pomocí vlastního instalačního programu**. Spustí se produkt IBM Installation Manager.

Podrobné instalační kroky viz téma *Instalace a konfigurace produktu IBM Business Process Manager Advanced* v Informačním centru.

Následující obrázek ukazuje komponenty produktu IBM Business Process Manager Advanced, které jsou nainstalované v různých systémech v běžné topologii, známé jako konfigurace síťové implementace.

Uprostřed se nachází komponenta Advanced Process Center, kde dochází ke všem vývojovým aktivitám. K produktu Advanced Process Center jsou připojeny nástroje pro tvorbu obsahu, administrativní konzoly a servery Advanced Process Server pro testování, fázování a produkci.

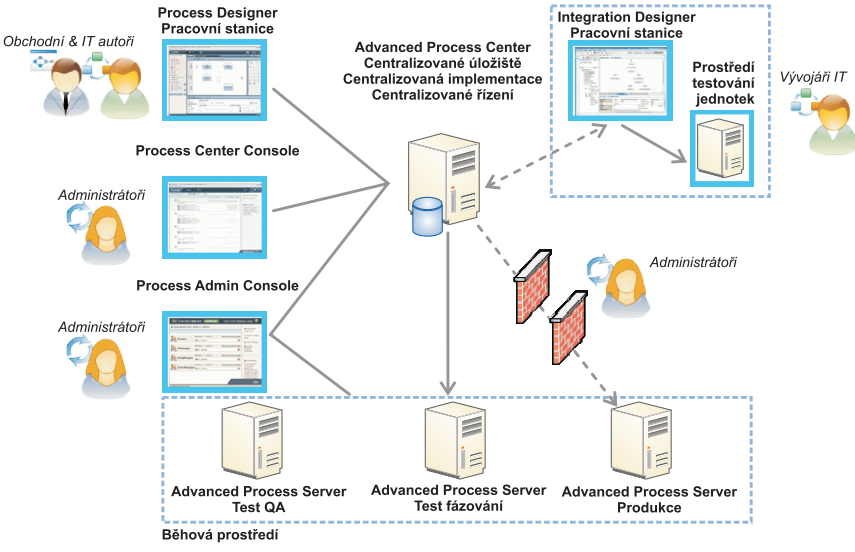

. Další informace o komponentách a interakci s rolemi uživatelů viz Informační centrum pro produkt IBM Business Process Manager na adrese [http://pic.dhe.ibm.com/infocenter/dmndhelp/v8r0mx/index.jsp.](http://pic.dhe.ibm.com/infocenter/dmndhelp/v8r0mx/index.jsp)

#### **Další informace**

- 
- **Palší technické prostředky viz následující odkazy:**<br>• IBM Education Assistant: [http://publib.boulder.ibm.com/infocenter/ieduasst/v1r1m0/.](http://publib.boulder.ibm.com/infocenter/ieduasst/v1r1m0/)
	- v Dokumentace produktu WebSphere Application Server: [http://publib.boulder.ibm.com/infocenter/wasinfo/v8r0/](http://publib.boulder.ibm.com/infocenter/wasinfo/v8r0/index.jsp) [index.jsp.](http://publib.boulder.ibm.com/infocenter/wasinfo/v8r0/index.jsp)
	- v Informace o podpoře: [http://www.ibm.com/support/entry/portal/Overview/Software/WebSphere/](http://www.ibm.com/support/entry/portal/Overview/Software/WebSphere/IBM_Business_Process_Manager_Advanced) [IBM\\_Business\\_Process\\_Manager\\_Advanced.](http://www.ibm.com/support/entry/portal/Overview/Software/WebSphere/IBM_Business_Process_Manager_Advanced)

Licencované materiály IBM Business Process verze 8.0 - vlastnictví IBM. © Copyright IBM Corp. 2000, 2012, U.S. Government Users Restricted Rights - Use, duplication or disclosure restricted by GSA ADP Schedule Contract with IBM Corp.

IBM, logo IBM, ibm.com, DB2, Express, Passport Advantage, Rational, Tivoli a WebSphere jsou ochranné známky nebo registrované ochranné známky společnosti International Business Machines Corp.,<br>registrované v mnoha jurisdi IBM je dostupný na webu v části "Copyright and trademark information" (Copyright a ochranné známky) na adrese http://www.ibm.com/legal/copytrade.shtml.

Intel je ochranná známka nebo registrovaná ochranná známka společnosti Intel Corporation a jejích dceřiných společností ve Spojených státech a případně v dalších jiných zemích. Linux je registrovanou nnou známkou Linuse Torvaldse ve Spojených státech a případně v dalších jiných zemích. Microsoft Windows je ochranná známka společnosti Microsoft Corporation ve Spojených státech a případně v dalších jiných zemích.

Číslo položky: CF3EHML

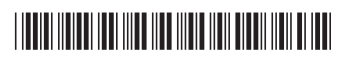